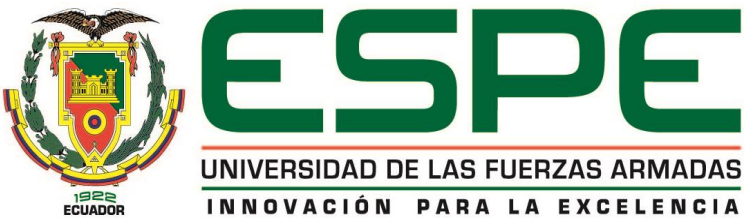

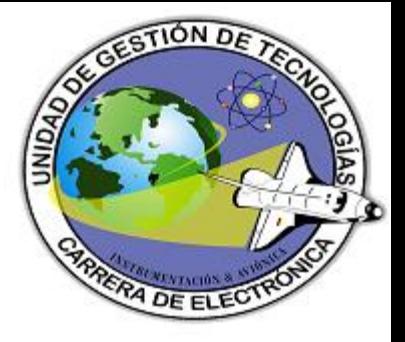

### UNIDAD DE GESTIÓN DE LECNOLOGÍAS

#### PROYECTO PREVIO A LA OBTENCIÓN DEL TÍTULO DE TEGNÓLOGO EN ELECTRÓNICA MENCIÓN INSTRUMENTACIÓN Y AVIÓNICA

JORGE TACO AUTOR

**LATACUNGA 2019**

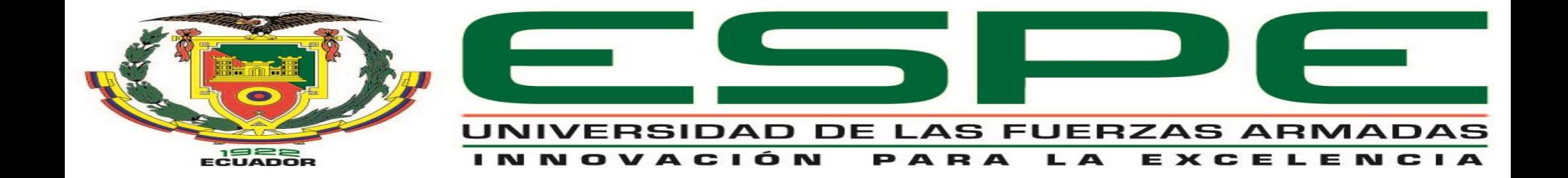

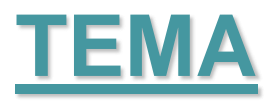

• "IMPLEMENTACIÓN DE UN CONTROL DE UN ARDUINO ROBOT MEDIANTE MÓDULOS DE RADIO FRECUENCIA Y LABVIEW PARA EL MONITOREO DE SENSORES DE TEMPERATURA Y HUMEDAD."

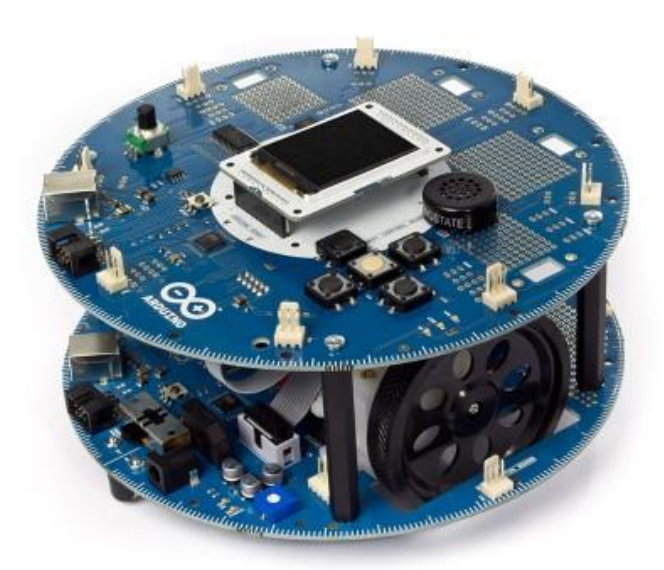

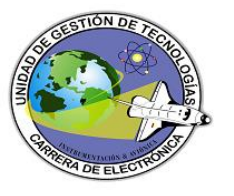

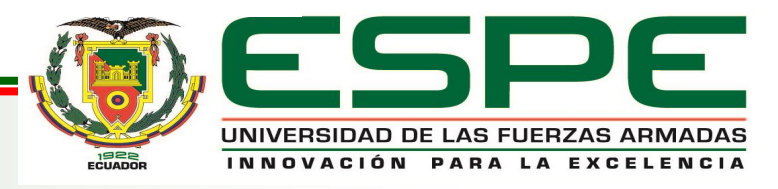

### **RESUMEN**

El presente proyecto de titulación fue desarrollado en la Unidad de Gestión y Tecnologías-ESPE, mediante el mismo se implementó un control de un arduino robot para poder monitorear magnitudes físicas en este caso se va a monitores la humedad y la temperatura.

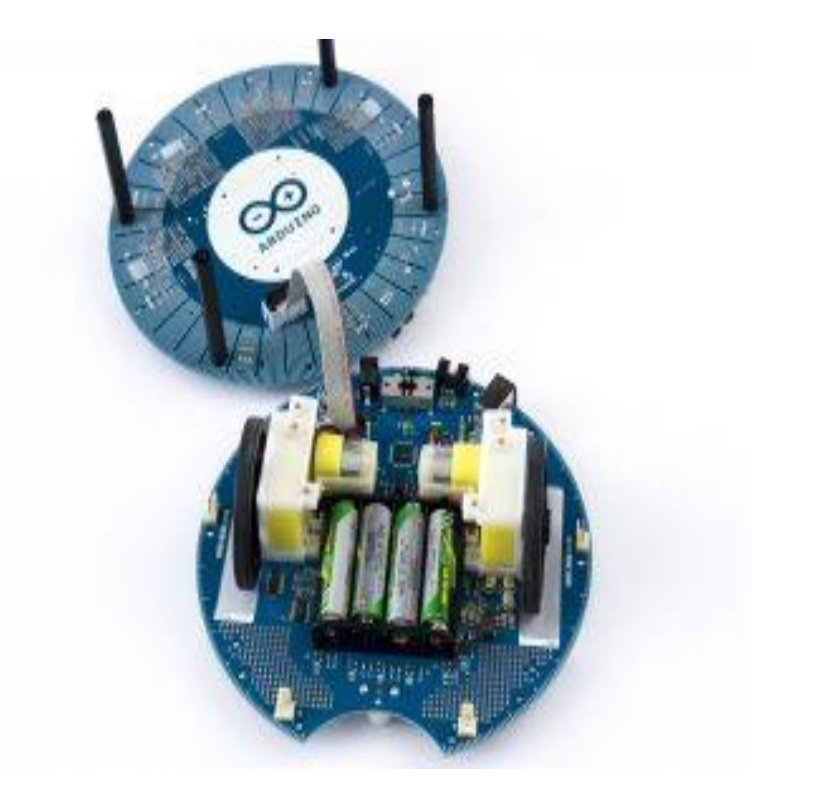

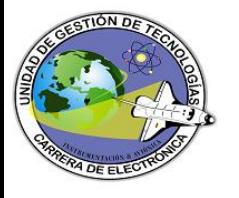

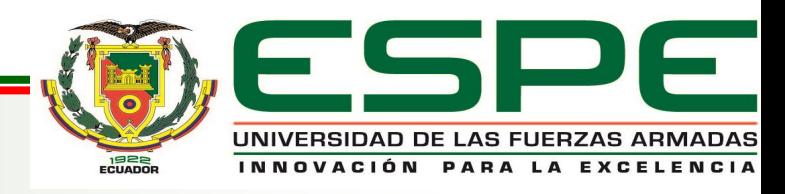

## **OBJETIVOS**

#### **Objetivo General.**

• **Implementar un control de un arduito robot mediante módulos de radio frecuencia y labview para el monitoreo de sensores de temperatura y humedad.**

#### **Objetivos Específicos.**

- **Investigar las características técnicas, funcionalidad y la conexión del arduino robot y el módulo 3DR, para establecer los modos de comunicación.**
- **Establecer la comunicación del Arduino Robot y el usuario a través de un módulo 3DR de radio frecuencia para el monitoreo del robot y sus sensores.**
- **Implementar un HMI en labview para la fácil e intuitiva interacción con el usuario.**

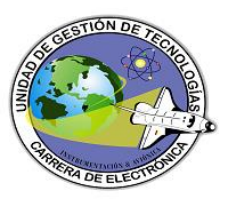

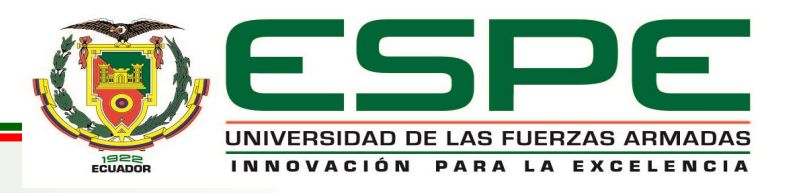

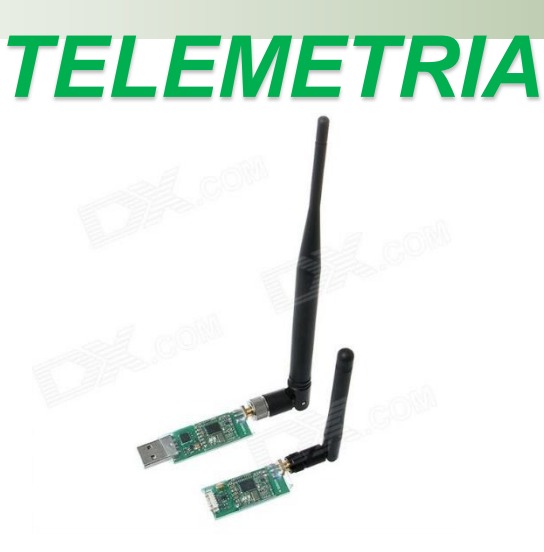

• La telemetría generalmente significa "medición a distancia", la cual nos permite medir, monitorear, rastrear magnitudes físicas y químicas de forma automática a través de sensores los cuales transmiten datos tanto de temperatura, humedad, presión, etc.

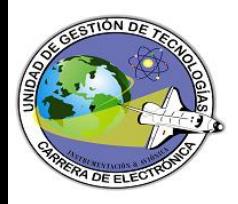

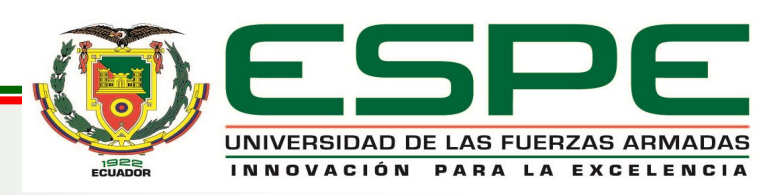

# ¿ARDUINO ROBOT?

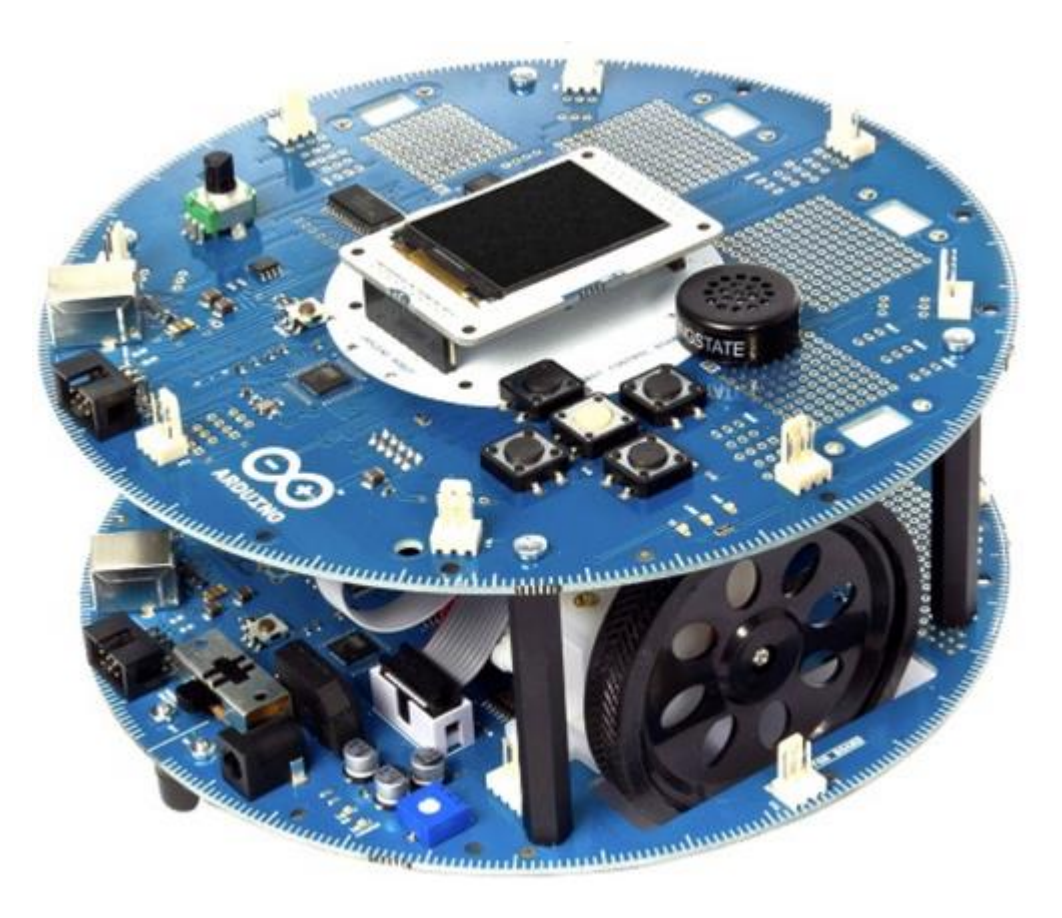

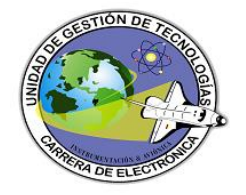

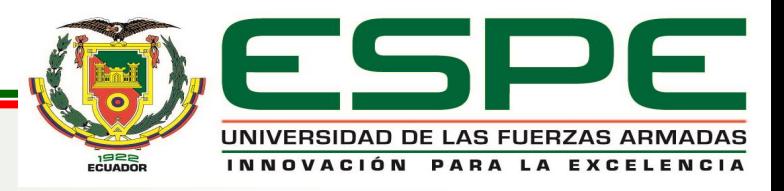

## *CARACTERÍSTICAS*

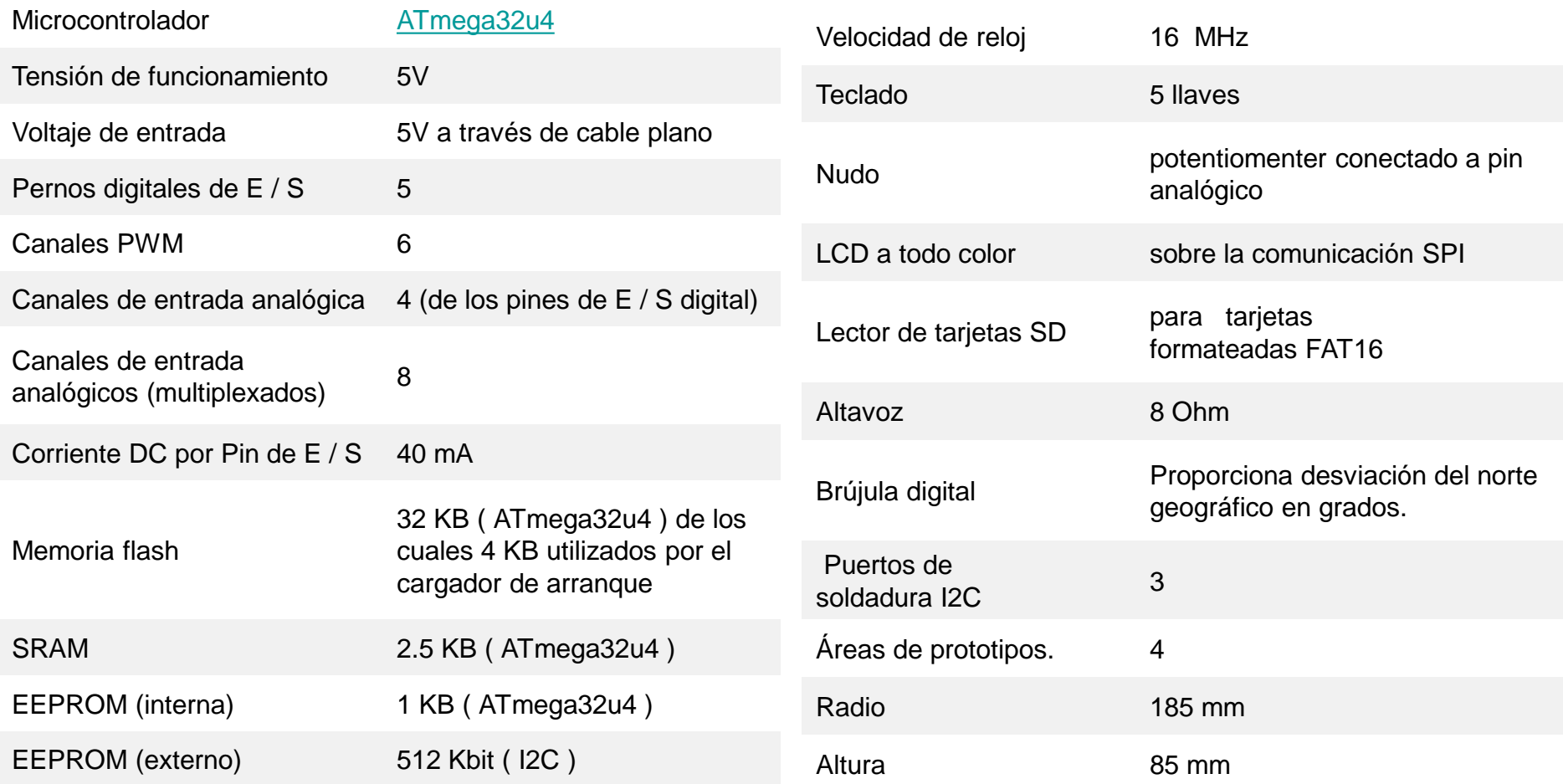

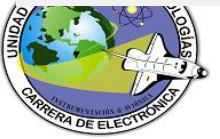

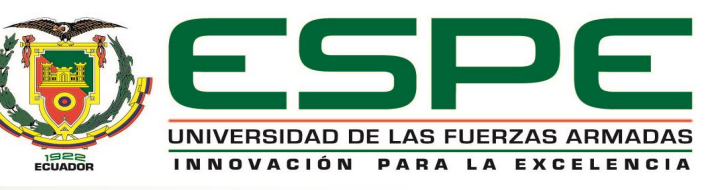

### MODULOS 3DR

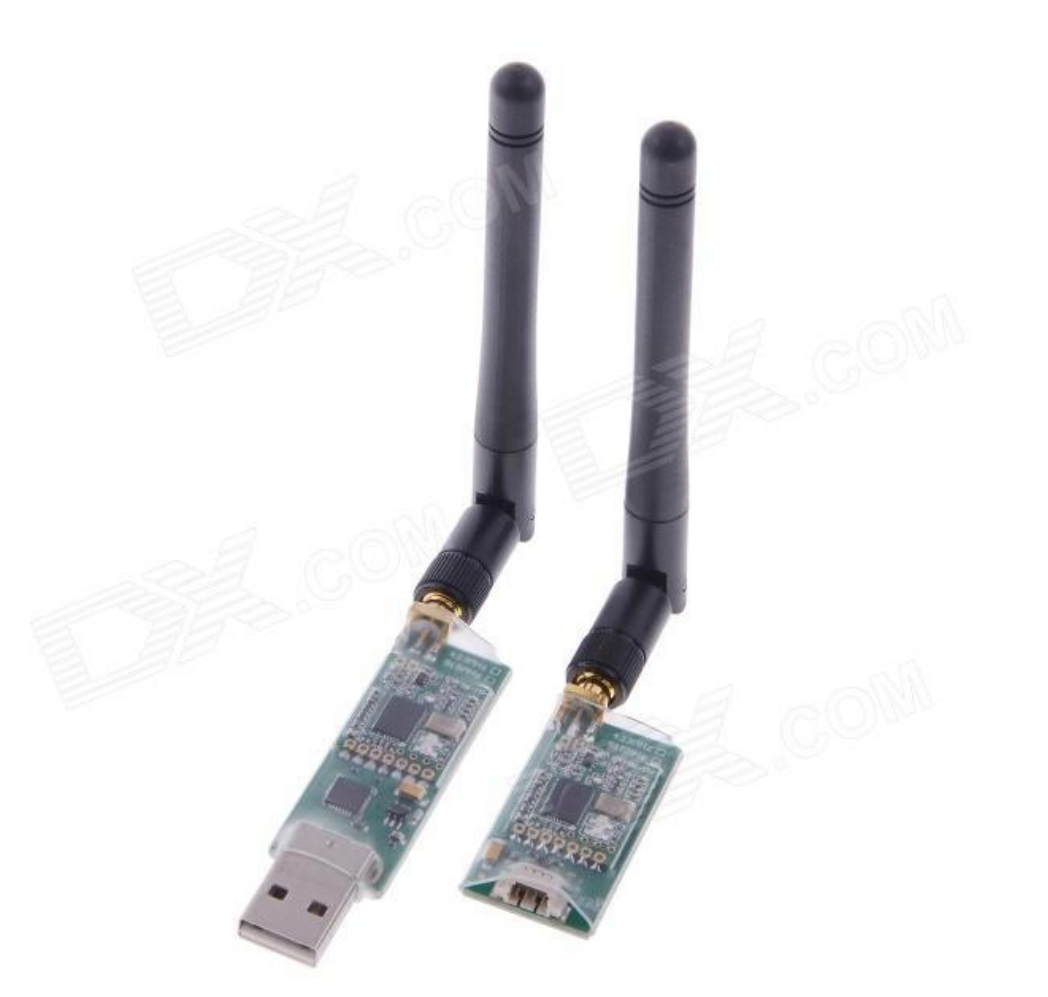

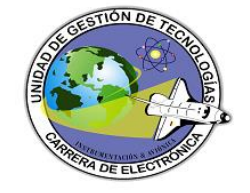

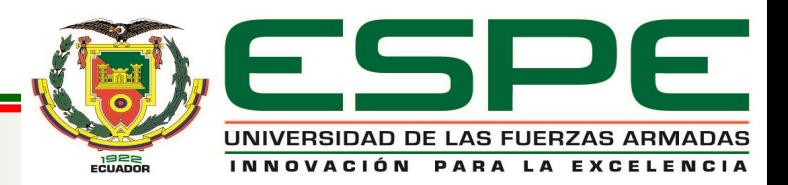

## *CARACTERÍSTICAS*

- Tamaño pequeño y ligero
- CP2102 USB de alta calidad a la viruta de TTL
- Puede elegir la versión 433MHZ, 915MHZ
- Apoyo MWC / APM / PX4 / Pixhawk y otros control de vuelo de código abierto
- La sensibilidad de recepción es -118 dBm
- Acuerdo marco de MAVLink
- Firmware de código abierto
- Tecnología de espectro ensanchado con salto de frecuencia (FHSS)
- Comunicación full-duplex TDM adaptativo bidireccional
- Puede corregir hasta un 25% del error de bit de datos
- Basado en microcontroladores Si1000

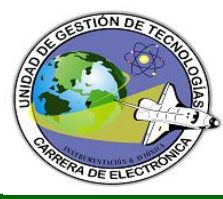

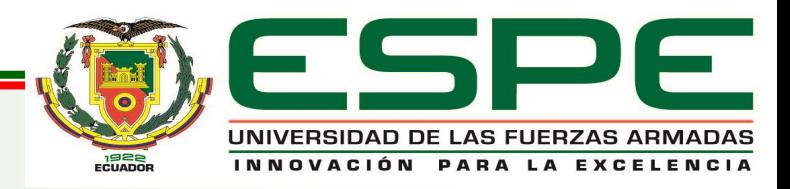

### *PROCESO*

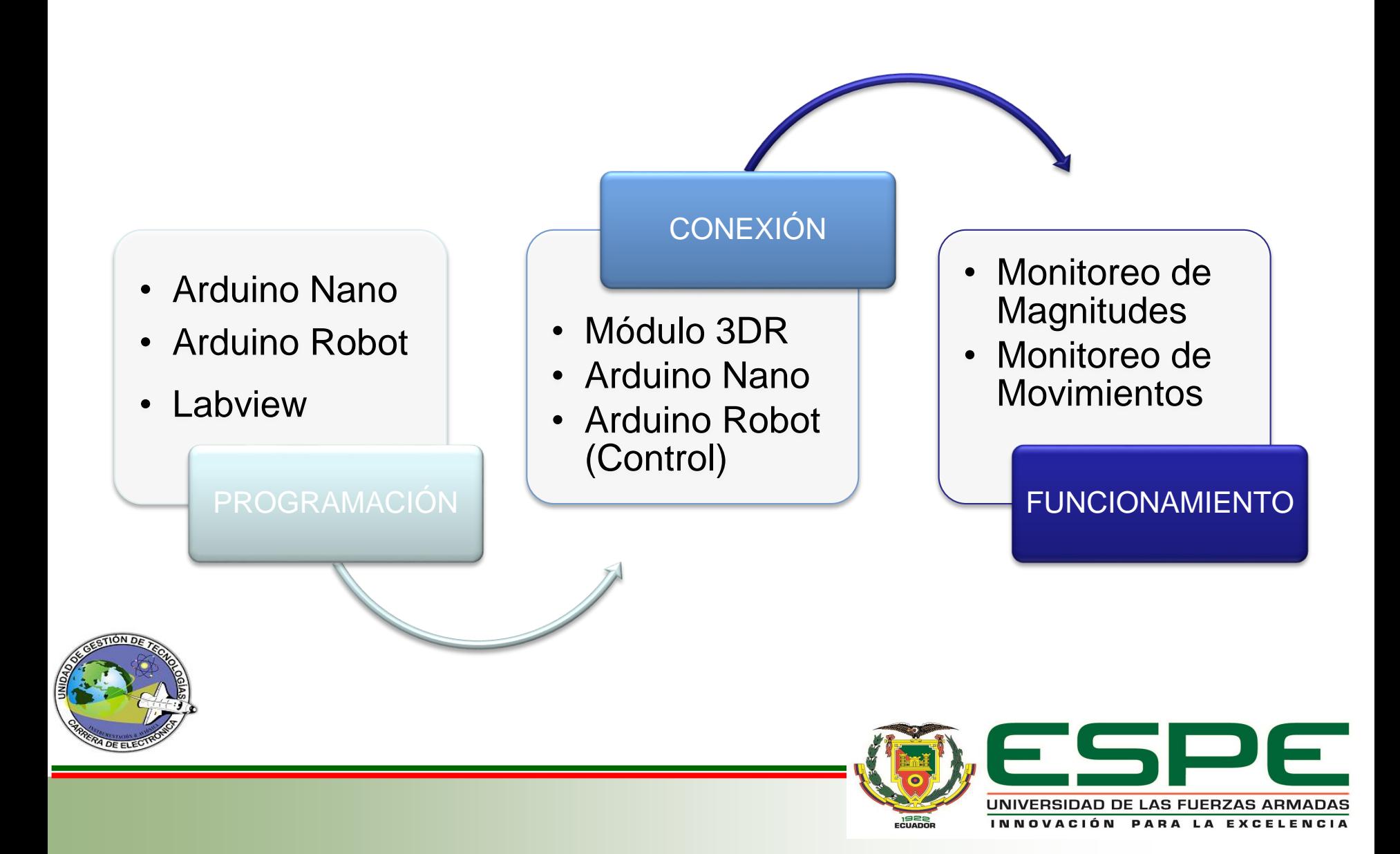

### *PROGRAMACIÓN*

![](_page_10_Figure_1.jpeg)

### *PROGRAMACIÓN*

![](_page_11_Figure_1.jpeg)

UNIVERSIDAD DE LAS FUERZAS ARMADAS INNOVACIÓN PARA LA EXCELENCIA

### *CONEXIONES*

![](_page_12_Figure_1.jpeg)

![](_page_12_Picture_2.jpeg)

![](_page_12_Picture_3.jpeg)

### *FUNCIONAMIENTO*

• Control del Arduino Robot

![](_page_13_Picture_2.jpeg)

![](_page_13_Picture_3.jpeg)

![](_page_13_Picture_4.jpeg)

![](_page_13_Picture_5.jpeg)

### *FUNCIONAMIENTO*

• Control del Arduino Robot

![](_page_14_Picture_2.jpeg)

![](_page_14_Picture_3.jpeg)

![](_page_14_Picture_4.jpeg)

![](_page_14_Picture_5.jpeg)

![](_page_15_Picture_0.jpeg)

• Al momento de investigar en las fichas técnicas del Arduino Robot se observó que no tenía puertos para comunicación serial (RX, TX), por lo cual se procedió a utilizar una placa de Arduino para poder realizar la comunicación entre Labview y Arduino Robot.

• Se estableció la comunicación con el Arduino Robot a través de los módulos 3DR de radio frecuencia se lo realizó mediante un Arduino Nano y mediante el mismo podemos monitorear al Arduino Robot y recibir los alores de Temperatura y Humedad.

![](_page_15_Picture_3.jpeg)

![](_page_15_Picture_4.jpeg)

![](_page_16_Picture_0.jpeg)

• Se implementó una interfaz de Humano-Maquina (HMI) en Labview mediante el cual podemos controlar y al mismo tiempo supervisar la funcionalidad que está haciendo el Arduino Robot.

![](_page_16_Picture_2.jpeg)

![](_page_16_Picture_3.jpeg)

## *RECOMENDACIONES*

- Cuando se vaya a realizar cualquier aplicación con el Arduino Robot primero revisar toda la ficha técnica y como están conectados sus puertos.
- Para realizar comunicación serial utilizar una placa Arduino adicional pero la misma debe tener (RX, TX) ya que así será más sencillo realizar los trabajos para una comunicación bidireccional también se puede utilizar el mismo modulo para la conexión de sensores.
- Al momento de implementar un HMI en Labview primeramente se debe instalar el programa NI VISA ya que sin el es imposible la conexión inalámbrica.

![](_page_17_Picture_4.jpeg)

![](_page_17_Picture_5.jpeg)

iGracias!

![](_page_18_Picture_1.jpeg)

![](_page_18_Picture_2.jpeg)

![](_page_18_Picture_3.jpeg)

![](_page_18_Picture_4.jpeg)

INNOVACIÓN PARA LA EXCELENCIA